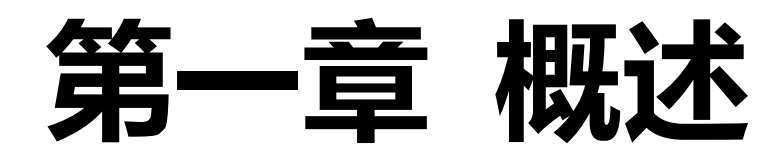

### 建立远程通信

本机可以通过 USB、LAN、RS232 接口与计算机之间进行远程通信。

使用 USB 接口时, 本机被识别为 USB-TMC 设备, 编程资源描述符类似为:

"USB0::0x0483::0x5740::UDP51183557335E::INSTR"。

使用 LAN 接口时, 本机为 VXI 兼容设备, 编程资源描述符类似为:

"TCPIP::192.168.10.142::INSTR"。

使用 RS232 接口时,命令结束符为"\n"。

# 命令列表:

### **1.APPLy**

**:APPLy** [CH1|CH2|CH3|SER|PARA],[<volt>|MINimum|MAXimum], [<curr>|MINimum|MAXimum] **:APPLy?** [CH1|CH2|CH3|SER|PARA],[CURRent|VOLTage]

### **2.INSTrument**

**:INSTrument[:SELEct]** {CH1|CH2|CH3|SER|PARA} **:INSTrument[:SELect]** {CH1|CH2|CH3|SER|PARA} **:INSTrument[:SELEct] ? :INSTrument[:SELect] ? :INSTrument:NSELect** {1|2|3|5|6} **:INSTrument:NSELect?**

### **3.SOURce**

**:SOURce:Mode** {NORMal|SER|PARA} **:SOURce:Mode? [:SOURce#]:VOLTage[:LEVel][:IMMediate][:AMPLitude]** {<vol>|MINimum|MAXimum} **[:SOURce#]:VOLTage[:LEVel][:IMMediate][:AMPLitude]? [:SOURce#]:VOLTage:PROTection[:LEVel]** {<vol>|MINimum|MAXimum} **[:SOURce#]:VOLTage:PROTection[:LEVel]?**

**[:SOURce#]:VOLTage:PROTection:STATe** {0|1|OFF|ON} **[:SOURce#]:VOLTage:PROTection:STATe? [:SOURce#]:CURRent [:LEVel][:IMMediate][:AMPLitude]** {<curr>|MINimum|MAXimum} **[:SOURce#]:CURRent [:LEVel][:IMMediate][:AMPLitude]? [:SOURce#]:CURRent:PROTection[:LEVel]** {<curr>|MINimum|MAXimum} **[:SOURce#]:CURRent:PROTection[:LEVel]? [:SOURce#]:CURRent:PROTection:STATe** {0|1|OFF|ON} **[:SOURce#]:CURRent:PROTection:STATe?**

### **4.OUTPut**

**:OUTPut[:STATe]** [CH1|CH2|CH3|SER|PARA,] {0|1|OFF|ON} **:OUTPut[:STATe]?** [CH1|CH2|CH3|SER|PARA] **:OUTPut:CVCC?** [CH1|CH2|CH3|SER|PARA] **:OUTPut:OVP:VALue** [CH1|CH2|CH3|SER|PARA,] {<vol>|MINimum|MAXimum} **:OUTPut:OVP:VALue?** [CH1|CH2|CH3|SER|PARA] **:OUTPut:OVP[:STATe]** [CH1|CH2|CH3|SER|PARA,] {0|1|OFF|ON} **:OUTPut:OVP[:STATe]?** [CH1|CH2|CH3|SER|PARA] **:OUTPut:OCP:VALue** [CH1|CH2|CH3|SER|PARA,] {<curr>|MINimum|MAXimum} **:OUTPut:OCP:VALue?** [CH1|CH2|CH3|SER|PARA] **:OUTPut:OCP[:STATe]** [CH1|CH2|CH3|SER|PARA,] {0|1|OFF|ON} **:OUTPut:OCP[:STATe]?** [CH1|CH2|CH3|SER|PARA]

### **5. MEASure**

**:MEASure:ALL[:DC]?** [CH1|CH2|CH3|SER|PARA] **:MEASure[:VOLTage][:DC]?** [CH1|CH2|CH3|SER|PARA] **:MEASure:CURRent[:DC]?** [CH1|CH2|CH3|SER|PARA] **:MEASure:POWEr[:DC]?** [CH1|CH2|CH3|SER|PARA]

### **6. LISTout**

**:LISTout[:STATe]** {0|1|OFF|ON} **:LISTout[:STATe]? :LISTout:BASE** <StrN>, <Grpn>, <CycN>, {OFF|LAST} **:LISTout:BASE?**  :LISTout:PARAmeter <index>, <volt>, <curr>, <time> :LISTout:PARAmeter? <index> [,<count>] **:LISTout:TEMPlet:SELect** {SINE|PULSE|RAMP|UP|DN|UPDN|RISE|FALL} **:LISTout:TEMPlet:SELect? :LISTout:TEMPlet:OBJect** {V|C}

**:LISTout:TEMPlet:OBJect?** {V|C} **:LISTout:TEMPlet:STARt** < index> **:LISTout:TEMPlet:STARt? :LISTout:TEMPlet:POINTs** <point> **:LISTout:TEMPlet:POINTs? :LISTout:TEMPlet:MAXValue** {<value>|MINimum|MAXimum} **:LISTout:TEMPlet:MAXValue? :LISTout:TEMPlet:MINValue**{<value>|MINimum|MAXimum} **:LISTout:TEMPlet:MINValue? :LISTout:TEMPlet:INTErval** <value> **:LISTout:TEMPlet:INTErval? :LISTout:TEMPlet:INVErt** {0|1|OFF|ON} **:LISTout:TEMPlet:INVErt? :LISTout:TEMPlet:WIDTh** <value> **:LISTout:TEMPlet:WIDTh? :LISTout:TEMPlet:PERIod** <value> **:LISTout:TEMPlet:PERIod? :LISTout:TEMPlet:SYMMetry**<value> **:LISTout:TEMPlet:SYMMetry? :LISTout:TEMPlet:EXPRate**<value> **:LISTout:TEMPlet:EXPRate? :LISTout:TEMPlet:CONSTruct**

**7. DELAY :DELAY[:STATe]** {0|1|OFF|ON} **:DELAY[:STATe]? :DELAY:STARt** <StrN> **:DELAY:STARt? :DELAY:GROUPs** <Grpn> **:DELAY:GROUPs? :DELAY:CYCLEs** <CycN> **:DELAY:CYCLEs? :DELAY:ENDState** { ON|OFF|LAST} **:DELAY:ENDState? :DELAY:STOP** {NONE|<V|>V|<C|>C|<P|>P} [,<value>] **:DELAY:STOP?**  :DELAY:PARAmeter <index>, {ON|OFF}, <time> :DELAY:PARAmeter? <index>[,<count>]

**:DELAY:GENerate:STAT** < index>, <point>, {01P|10P} **:DELAY:GENerate:FIX**< index>, <point>, <time\_on>, <time\_off> :DELAY:GENerate:INC< index>, <point>, <time\_base>, <time\_step> **:DELAY:GENerate:DEC** < index>, <point>, <time\_base>, <time\_step> **:DELAY:GENerate?**

### **8. PRESet**

**:PRESet#[:APPLy] :PRESet#:SET:VOLTage** {CH1|CH2|CH3|SER|PARA}, {<volt>|MINimum|MAXimum} **:PRESet#:SET:VOLTage?** {CH1|CH2|CH3|SER|PARA} **:PRESet#:SET:CURRent**{CH1|CH2|CH3|SER|PARA}, {<curr>|MINimum|MAXimum} **:PRESet#:SET:CURRent?** {CH1|CH2|CH3|SER|PARA} **:PRESet#:SET:OVP** {CH1|CH2|CH3|SER|PARA}, {0|1|OFF|ON} [,{<volt>|MINimum|MAXimum}] **:PRESet#:SET:OVP?** {CH1|CH2|CH3|SER|PARA} **:PRESet#:SET:OCP** {CH1|CH2|CH3|SER|PARA}, {0|1|OFF|ON} [,{<curr>|MINimum|MAXimum}] **:PRESet#:SET:OCP?** {CH1|CH2|CH3|SER|PARA}

### **9. MONItor**

**:MONItor[:STATe]** {0|1|OFF|ON} **:MONItor[:STATe]? :MONItor:VOLTage** {<V|>V|NONE} [,<volt>|MINimum|MAXimum] **:MONItor:VOLTage? :MONItor:CURRent** {<C|>C|NONE} [,<curr>|MINimum|MAXimum] **:MONItor:CURRent? :MONItor:POWER** {<P|>P|NONE} [,<watt>|MINimum|MAXimum] **:MONItor:POWER? :MONItor:LOGic** {1|2} , {AND|OR} **:MONItor:LOGic?** {1|2} **:MONItor:STOPway** {OUTOFF|MSG|BEEPER}, {ON|OFF} **:MONItor:STOPway?**

### **10. TRIGger :TRIGger:IN[:ENABle]** {D0|D1|D2|D3},{0|1|OFF|ON} **:TRIGger:IN[:ENABle]?** {D0|D1|D2|D3} **:TRIGger:IN:SOURce** {D0|D1|D2|D3}, {CH1|CH2|CH3|SER|PARA}[, {CH1|CH2|CH3|SER|PARA}] [,{CH1|CH2|CH3|SER|PARA}] **:TRIGger:IN:SOURce?** {D0|D1|D2|D3} **:TRIGger:IN:TYPE** {D0|D1|D2|D3},{RISE|FALL|HIGH|LOW} **:TRIGger:IN:TYPE?** {D0|D1|D2|D3}

**4** / **36**

# **:TRIGger:IN:SENSitivity** {D0|D1|D2|D3},{LOW|MID|HIGH} **:TRIGger:IN:SENSitivity?** {D0|D1|D2|D3} **:TRIGger:IN:RESPonse** {D0|D1|D2|D3},{ON|OFF|ALTER} **:TRIGger:IN:RESPonse?** {D0|D1|D2|D3} **:TRIGger:OUT[:ENABle]** {D0|D1|D2|D3},{0|1|OFF|ON} **:TRIGger:OUT[:ENABle]?** {D0|D1|D2|D3}

**:TRIGger:OUT:SOURce** {D0|D1|D2|D3},{CH1|CH2|CH3|SER|PARA} **:TRIGger:OUT:SOURce?** {D0|D1|D2|D3},

**:TRIGger:OUT:CONDition** {D0|D1|D2|D3},{AUTO|OUTOFF|OUTON|>V|<V|=V|>C|<C|=C|>P|<P|=P}[,<value>]

**:TRIGger:OUT:CONDition** {D0|D1|D2|D3}

**:TRIGger:OUT:POLArity** {D0|D1|D2|D3},{POSItive|NEGAtive}

**:TRIGger:OUT:POLArity?** {D0|D1|D2|D3}

### **11. SYSTem**

**:SYSTem:BEEPer[:STATe]** {0|1|OFF|ON} **:SYSTem:BEEPer[:STATe]? :SYSTem:COMMunicate:LAN:APPLy :SYSTem:COMMunicate:LAN:DHCP[:STATe]** {0|1|OFF|ON} **:SYSTem:COMMunicate:LAN:DHCP[:STATe]? :SYSTem:COMMunicate:LAN:IPADdress** "x.x.x.x" **:SYSTem:COMMunicate:LAN:IPADdress? :SYSTem:COMMunicate:LAN:SMASK** "x.x.x.x" **:SYSTem:COMMunicate:LAN:SMASK? :SYSTem:COMMunicate:LAN:GATEway** "x.x.x.x" **:SYSTem:COMMunicate:LAN:GATEway? :SYSTem:COMMunicate:RS232:BAUD** {4800|7200|9600|14400|19200|38400|57600|115200|128000} **:SYSTem:COMMunicate:RS232:BAUD? :SYSTem:BRIGhtness** <value> **:SYSTem:BRIGhtness?** 

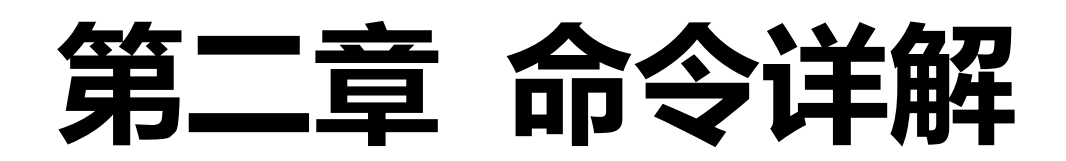

## **1.APPLy**

**:APPLy** [CH1|CH2|CH3|SER|PARA],[<volt>|MINimum|MAXimum], [<curr>|MINimum|MAXimum]

- **功能:**设置指定通道为当前通道,同时可设置该通道的电压、电流设置值。
- <mark>说明</mark>:只有在普通模式时才能选择"CH1、CH2",只有在串联模式时才能选择"SER",只有在并联模式时才能选择 "PARA"。同时省略"volt"和"curr"参数时,只设置指定通道为当前通道,不改变通道的电压、电流设置 值。
- 举例::APPLy CH1,15.00V, 2.000A

### **:APPLy?** [CH1|CH2|CH3|SER|PARA],[CURRent|VOLTage]

- **功能:**查询某通道的电压、电流设置值。
- **说明:**如果省略通道参数,则默认指定当前通道为需要查询的通道。如果指定"CURRent",则返回电流设置值;如果 指定"VOLTage",则返回电压设置值;如果不指定,则同时返回电压、电流设置值。
- **举例:**:APPLy? CH1, VOLT

**返回: CH1, 15.00** 

# **2.INSTrument**

**:INSTrument[:SELEct]** {CH1|CH2|CH3|SER|PARA}

**:INSTrument[:SELect]** {CH1|CH2|CH3|SER|PARA}

- **功能:**设置指定通道为当前通道。
- **说明:**只有在普通模式时才能选择 "CH1、CH2",只有在串联模式时才能选择 "SER",只有在并联模式时才能选择 "PARA"。

设置电源的模式请参见命令":SOURce:Mode {NORMal|SER|PARA}"

**举例:**:INSTrument:SELE Ch3

### **:INSTrument[:SELEct] ?**

### **:INSTrument[:SELect] ?**

- **功能:**查询当前通道。
- **说明:**返回"CH1|CH2|CH3|SER|PARA"。
- **举例:**:INSTrument:SELE?

**返回: CH1** 

### **:INSTrument:NSELect** {1|2|3|5|6}

**功能:**设置指定通道为当前通道。

- <mark>说明:</mark> 1 对应 CH1, 2 对应 CH2, 3 对应 CH3, 5 对应 SER, 6 对应 PARA。只有在普通模式时才能选择"1、2",只 有在串联模式时才能选择"5",只有在并联模式时才能选择"6"。
- **举例:**:INSTrument:NSELect 3

### **:INSTrument:NSELect?**

**功能:**查询当前通道。

**说明:**返回"1|2|3|5|6"。

**举例:**:INSTrument:NSELect?

返回:3

### **3.SOURce**

### **:SOURce:Mode** {NORMal|SER|PARA}

**功能:**设置电源的工作模式。

- **说明:**NORMal 设置为普通独立模式,SER 设置为串联模式,PARA 设置为并联模式。电源切换模式时需要一段时间, 在此期间执行一些与电源工作模式相关的命令会导致命令执行失败;因此,切换电源工作模式后,至少间隔 500 毫秒后再执行新的命令。
- **举例:**:SOURce:Mode SER

### **:SOURce:Mode?**

- **功能:**查询电源当前的工作模式。
- **说明:**返回"NORMAL| SER|PARA"。
- 举例: :SOURce:Mode? 返回:SER

### **[:SOURce#]:VOLTage[:LEVel][:IMMediate][:AMPLitude]** {<vol>|MINimum|MAXimum}

- **功能:**设置某通道的电压设置值,并设置该通道为当前通道。
- <mark>说明</mark>: #的可选值为"1|2|3|5|6", 1 对应 CH1, 2 对应 CH2, 3 对应 CH3, 5 对应 SER, 6 对应 PARA。如果省略 [:SOURce#]或#, 则默认值为 CH1。只有在普通模式时才能选择"1、2",只有在串联模式时才能选择"5", 只有在并联模式时才能选择"6"。
- **举例:**:SOURce1:VOLTage 25.00

### **[:SOURce#]:VOLTage[:LEVel][:IMMediate][:AMPLitude]?**

- **功能:**查询某通道的电压设置值。
- **说明:**#的可选值为"1|2|3|5|6",1 对应 CH1,2 对应 CH2,3 对应 CH3,5 对应 SER,6 对应 PARA。如果省略 [:SOURce#]或#,则默认值为 CH1。
- **举例:**:SOURce1:VOLTage? 返回:25.00

### **[:SOURce#]:VOLTage:PROTection[:LEVel]** {<vol>|MINimum|MAXimum}

**功能:**设置某通道的过压保护值,并设置该通道为当前通道。

- <mark>说明: #的可选值为"1|2|3|5|6", 1 对应 CH1, 2 对应 CH2, 3 对应 CH3, 5 对应 SER, 6 对应 PARA。如果省略</mark> [:SOURce#]或#, 则默认值为 CH1。只有在普通模式时才能选择"1、2",只有在串联模式时才能选择"5", 只有在并联模式时才能选择"6"。
- **举例:**:SOURce1:VOLTage:PROTection 30.00

### **[:SOURce#]:VOLTage:PROTection[:LEVel]?**

**功能:**查询某通道的过压保护值。

**说明**: #的可选值为 "1|2|3|5|6" , 1 对应 CH1, 2 对应 CH2, 3 对应 CH3, 5 对应 SER, 6 对应 PARA。如果省略 [:SOURce#]或#,则默认值为 CH1。

### **举例:**:SOURce1:VOLTage:PROTection?

返回:30.00

### **[:SOURce#]:VOLTage:PROTection:STATe** {0|1|OFF|ON}

- **功能:**设置某通道的过压保护开关,并设置该通道为当前通道。
- <mark>说明</mark>: #的可选值为"1|2|3|5|6", 1 对应 CH1, 2 对应 CH2, 3 对应 CH3, 5 对应 SER, 6 对应 PARA。如果省略 [:SOURce#]或#, 则默认值为 CH1。只有在普通模式时才能选择"1、2", 只有在串联模式时才能选择"5", 只有在并联模式时才能选择"6"。
- **举例:**:SOURce1:VOLTage:PROTection:STATe 1

### **[:SOURce#]:VOLTage:PROTection:STATe?**

- **功能:**查询某通道的过压保护开关。
- <mark>说明</mark>: #的可选值为"1|2|3|5|6", 1 对应 CH1, 2 对应 CH2, 3 对应 CH3, 5 对应 SER, 6 对应 PARA。如果省略 [:SOURce#]或#,则默认值为 CH1。返回"ON | OFF"
- **举例:**:SOURce1:VOLTage:PROTection:STATe? 返回:ON

### **[:SOURce#]:CURRent [:LEVel][:IMMediate][:AMPLitude]** {<curr>|MINimum|MAXimum}

- **功能:**设置某通道的电流设置值,并设置该通道为当前通道。
- **说明:** #的可选值为"1|2|3|5|6", 1 对应 CH1, 2 对应 CH2, 3 对应 CH3, 5 对应 SER, 6 对应 PARA。如果省略 [:SOURce#]或#, 则默认值为 CH1。只有在普通模式时才能选择"1、2", 只有在串联模式时才能选择"5", 只有在并联模式时才能选择"6"。
- **举例:**:SOURce1:CURRent 5.000

### **[:SOURce#]:CURRent [:LEVel][:IMMediate][:AMPLitude]?**

- **功能:**查询某通道的电流设置值。
- <mark>说明: #的可选值为"1|2|3|5|6", 1 对应 CH1, 2 对应 CH2, 3 对应 CH3, 5 对应 SER, 6 对应 PARA。如果省略</mark> [:SOURce#]或#,则默认值为 CH1。
- **举例:**:SOURce1:CURRent?

返回:5.000

### **[:SOURce#]:CURRent:PROTection[:LEVel]** {<curr>|MINimum|MAXimum}

- **功能:**设置某通道的过流保护值,并设置该通道为当前通道。
- **说明**: #的可选值为"1|2|3|5|6", 1 对应 CH1, 2 对应 CH2, 3 对应 CH3, 5 对应 SER, 6 对应 PARA。如果省略 [:SOURce#]或#, 则默认值为 CH1。只有在普通模式时才能选择"1、2", 只有在串联模式时才能选择"5", 只有在并联模式时才能选择"6"。
- **举例:**:SOURce1:CURRent:PROTection 5.000

### **[:SOURce#]:CURRent:PROTection[:LEVel]?**

- **功能:**查询某通道的过流保护值。
- <mark>说明</mark>: #的可选值为"1|2|3|5|6", 1 对应 CH1, 2 对应 CH2, 3 对应 CH3, 5 对应 SER, 6 对应 PARA。如果省略 [:SOURce#]或#,则默认值为 CH1。
- **举例:**:SOURce1:CURRent:PROTection? 返回:5.000

### **[:SOURce#]:CURRent:PROTection:STATe** {0|1|OFF|ON}

**功能:**设置某通道的过流保护开关,并设置该通道为当前通道。

- <mark>说明</mark>: #的可选值为"1|2|3|5|6", 1 对应 CH1, 2 对应 CH2, 3 对应 CH3, 5 对应 SER, 6 对应 PARA。如果省略 [:SOURce#]或#, 则默认值为 CH1。只有在普通模式时才能选择"1、2", 只有在串联模式时才能选择"5", 只有在并联模式时才能选择"6"。
- **举例:**:SOURce1:CURRent:PROTection:STATe 1

### **[:SOURce#]:CURRent:PROTection:STATe?**

**功能:**查询某通道的过流保护开关。

- <mark>说明</mark>: #的可选值为"1|2|3|5|6", 1 对应 CH1, 2 对应 CH2, 3 对应 CH3, 5 对应 SER, 6 对应 PARA。如果省略 [:SOURce#]或#, 则默认值为 CH1。返回"ON | OFF"。
- **举例:**:SOURce1:CURRent:PROTection:STATe? 返回:ON

## **4.OUTPut**

### **:OUTPut[:STATe]** [CH1|CH2|CH3|SER|PARA,] {0|1|OFF|ON}

**功能:**打开或关闭某通道的输出开关,并设置该通道为当前通道。

- <mark>说明</mark>: 如果省略通道参数, 则默认指定当前通道为需要控制的通道。只有在普通模式时才能选择"CH1、CH2", 只有 在串联模式时才能选择"SER",只有在并联模式时才能选择"PARA"。
- **举例:**:OUTPut:STATe CH1, ON

### **:OUTPut[:STATe]?** [CH1|CH2|CH3|SER|PARA]

- **功能:**查询某通道的输出开关状态。
- **说明:**如果省略通道参数,则默认指定当前通道为需要查询的通道。返回"ON | OFF"。
- **举例:**:OUTPut:STATe? CH1

返回:ON

### **:OUTPut:CVCC?** [CH1|CH2|CH3|SER|PARA]

- **功能:**查询某通道的恒压、恒流状态。
- **说明:**如果省略通道参数,则默认指定当前通道为需要查询的通道。返回"CV | CC"。
- **举例:**:OUTPut:CVCC? CH1

返回:CV

#### **:OUTPut:OVP:VALue** [CH1|CH2|CH3|SER|PARA,] {<vol>|MINimum|MAXimum}

- **功能:**设置某通道的过压保护值,并设置该通道为当前通道。
- **说明:**如果省略通道参数,则默认指定当前通道为需要控制的通道。只有在普通模式时才能选择"CH1、CH2",只有 在串联模式时才能选择"SER",只有在并联模式时才能选择"PARA"。
- **举例:**:OUTPut:OVP:VALue CH1, 5

### **:OUTPut:OVP:VALue?** [CH1|CH2|CH3|SER|PARA]

- **功能:**查询某通道的过压保护值。
- **说明:**如果省略通道参数,则默认指定当前通道为需要查询的通道。
- **举例:**:OUTPut:OVP:VALue? CH1

返回:5.00

### **:OUTPut:OVP[:STATe]** [CH1|CH2|CH3|SER|PARA,] {0|1|OFF|ON}

- **功能:**设置某通道的过压保护开关,并设置该通道为当前通道。
- **说明:**如果省略通道参数,则默认指定当前通道为需要控制的通道。只有在普通模式时才能选择"CH1、CH2",只有 在串联模式时才能选择"SER", 只有在并联模式时才能选择"PARA"。
- **举例:**:OUTPut:OVP:STATe CH1, ON

### **:OUTPut:OVP[:STATe]?** [CH1|CH2|CH3|SER|PARA]

- **功能:**查询某通道的过压保护开关。
- **说明:**如果省略通道参数,则默认指定当前通道为需要查询的通道。返回"ON | OFF"
- **举例:**:OUTPut:OVP:STATe? CH1

返回:ON

**:OUTPut:OCP:VALue** [CH1|CH2|CH3|SER|PARA,] {<curr>|MINimum|MAXimum}

**功能:**设置某通道的过流保护值,并设置该通道为当前通道。

- <mark>说明:</mark>如果省略通道参数,则默认指定当前通道为需要控制的通道。只有在普通模式时才能选择"CH1、CH2",只有 在串联模式时才能选择"SER",只有在并联模式时才能选择"PARA"。
- 举例: : OUTPut:OCP:VALue CH1, 5.1

### **:OUTPut:OCP:VALue?** [CH1|CH2|CH3|SER|PARA]

- **功能:**查询某通道的过流保护值。
- **说明:**如果省略通道参数,则默认指定当前通道为需要查询的通道。
- **举例:**:OUTPut:OCP:VALue? CH1

返回:5.100

### **:OUTPut:OCP[:STATe]** [CH1|CH2|CH3|SER|PARA,] {0|1|OFF|ON}

- **功能:**设置某通道的过流保护开关,并设置该通道为当前通道。
- **说明:**如果省略通道参数,则默认指定当前通道为需要控制的通道。只有在普通模式时才能选择"CH1、CH2",只有 在串联模式时才能选择"SER",只有在并联模式时才能选择"PARA"。
- 举例:: OUTPut:OCP:STATe CH1, ON

### **:OUTPut:OCP[:STATe]?** [CH1|CH2|CH3|SER|PARA]

- **功能:**查询某通道的过流保护开关。
- **说明:**如果省略通道参数,则默认指定当前通道为需要查询的通道。返回"ON | OFF"
- **举例:**:OUTPut:OCP:STATe? CH1

返回:ON

# **5. MEASure**

### **:MEASure:ALL[:DC]?** [CH1|CH2|CH3|SER|PARA]

**功能:**查询指定通道的输出端子上的实际电压、电流、功率值。

- **说明:**如果省略通道参数,则默认指定当前通道为需要查询的通道。
- **举例:**:MEASure:ALL? CH1

返回: 05.10,0.089,00.45

### **:MEASure[:VOLTage][:DC]?** [CH1|CH2|CH3|SER|PARA]

- **功能:**查询指定通道的输出端子上的实际电压值。
- **说明:**如果省略通道参数,则默认指定当前通道为需要查询的通道。
- **举例:**:MEASure:VOLTage? CH1

返回:05.10

### **:MEASure:CURRent[:DC]?** [CH1|CH2|CH3|SER|PARA]

- **功能:**查询指定通道的输出端子上的实际电流值。
- **说明:**如果省略通道参数,则默认指定当前通道为需要查询的通道。
- **举例:**:MEASure:CURRent? CH1

返回:0.089

### **:MEASure:POWEr[:DC]?** [CH1|CH2|CH3|SER|PARA]

- **功能:**查询指定通道的输出端子上的实际功率值。
- **说明:**如果省略通道参数,则默认指定当前通道为需要查询的通道。
- **举例:**:MEASure:POWEr? CH1

返回:00.45

### **6. LISTout**

**:LISTout[:STATe]** {0|1|OFF|ON} **功能:**启动或停止当前通道的列表输出模式。 **说明:**可通过"INSTrument"章节的指令设置和查询当前通道。 **举例:**:LISTout:STATe ON

### **:LISTout[:STATe]?**

**功能:**查询当前通道的列表输出模式的状态。

**说明:**返回"运行状态(ON|PAUSED|OFF), 剩余时间, 当前点, 终止点, 剩余循环次数, 停止状态(OFF|LAST)"。

举例: :LISTout[:STATe]? 返回: ON,1,7,2047,0,OFF

### **:LISTout:BASE** <StrN>, <Grpn>, <CycN>, {OFF|LAST}

**功能:**设置当前通道的列表输出模式的基本参数。

- **说明: StrN: 输出起始组号, 范围 0-2047, StrN + Grpn 不能大于 2048。** Grpn: 输出组数, 范围 1-2048, StrN + Grpn 不能大于 2048。 CycN: 循环次数,范围 1-99999。 OFF|LAST:停止状态,关闭输出或保持最后的输出状态。 注意:列表输出模式处于运行状态时,无法设置参数。
- **举例:**:LISTout:BASE 1,100,1,OFF

### **:LISTout:BASE?**

- **功能:**查询当前通道的列表输出模式的基本参数。
- **说明: 返回**" StrN, Grpn, CycN, {OFF|LAST}"
	- StrN:输出起始组号,范围 0-2047。

Grpn:输出组数,范围 1-2048。

- CycN: 循环次数,范围 1-99999。
- OFF|LAST:停止状态,关闭输出或保持最后的输出状态。
- 举例::LISTout:BASE?

返回:1,100,1,OFF

### :LISTout:PARAmeter <index>, <volt>, <curr>, <time>

**功能:**设置当前通道的列表输出模式的组参数。

- **说明:**index:需要设置参数的组的组序号,范围 0-2047。
	- volt: 该组的输出电压, 单位为伏。
	- curr: 该组的输出电流,单位为安。
	- time: 该组的输出时长, 单位为秒。
	- 注意: 列表输出模式处于运行状态时, 无法设置参数。
- **举例:**:LISTout:PARAmeter 0, 10.00, 3.00, 10

### :LISTout:PARAmeter? <index> [,<count>]

- **功能:**查询当前通道的列表输出模式的组参数。
- **说明:**index:从此序号的组开始查询设置参数,范围 0-2047。 count:需要查询的组的个数,范围 1-10。省略此参数时,默认查询 1 组。 返回格式:以数据块格式返回数据,数据段为各组的序号、电压、电流、时间。如:"#2180,10.000,3.000,10;", #218 表示数据段有 18 个数据—— "0,10.000,3.000,10;",数据内容显示组号 0, 电压 10.000, 电流 3.000, 时间 10。
- **举例:**:LISTout:PARAmeter? 0

返回: #2180,10.000,3.000,10;

### **:LISTout:TEMPlet:SELect** {SINE|PULSE|RAMP|UP|DN|UPDN|RISE|FALL}

- **功能:**为当前通道的列表输出模式选择模板类型。
- **说明: SINE: 正弦模板;** 
	- PULSE:脉冲模板;
	- RAMP: 斜坡模板;
	- UP:阶梯上升模板;
	- DN:阶梯下降模板;
	- UPDN: 上下阶梯模板;
	- RISE: 指数上升模板;
	- FALL:指数下降模板。
- **举例:**:LISTout:TEMPlet:SELect SINE

### **:LISTout:TEMPlet:SELect?**

- **功能:**查询当前通道的列表输出模式的模板类型。
- **说明:**返回{SINE|PULSE|RAMP|UP|DN|UPDN|RISE|FALL}。
- **举例:**:LISTout:PARAmeter?
	- **返回: SINE**

### **:LISTout:TEMPlet:OBJect** {V|C}

- **功能:**设置当前通道的列表输出模式的模板的构建对象。
- **说明:**V:电压;C:电流;
- **举例: :LISTout:TEMPlet:OBJect V**

### **:LISTout:TEMPlet:OBJect?** {V|C}

- **功能:**查询当前通道的列表输出模式的模板的构建对象。
- **说明:**返回{V|C}, V:电压;C:电流。
- **举例:**:LISTout:TEMPlet:OBJect?
	- 返回:V

### **:LISTout:TEMPlet:STARt** < index>

**功能:**设置当前通道的列表输出模式的模板的构建起始组号,以此组为第一个模板构建点。 **说明:**index,起始构建组,范围 0 至(2048 减去需要构建的组数)。 **举例:**:LISTout:TEMPlet:STARt 0

### **:LISTout:TEMPlet:STARt?**

**功能:**查询当前通道的列表输出模式的模板的构建起始组号,此组为第一个模板构建点。

**说明:**返回<index>,起始构建组,范围 0 至(2048 减去需要构建的组数)。

- **举例:**:LISTout:TEMPlet:STARt?
	- 返回:0

### :LISTout:TEMPlet:POINTs <point>

- **功能:**设置当前通道的列表输出模式的模板的构建组数。
- **说明:**point,构建组数,从起始组开始构建、共构建 point 指定的组数,不改变其他组的设置值。脉冲模板最少构建 2个组,其他模板最少构建 10 个组。
- **举例: :LISTout:TEMPlet:POINTs 50**

### **:LISTout:TEMPlet:POINTs?**

- **功能:**查询当前通道的列表输出模式的模板的构建组数。
- **说明: 返回< point >, 构建组数。**
- **举例:**:LISTout:TEMPlet:POINTs?

返回:50

### **:LISTout:TEMPlet:MAXValue** {<value>|MINimum|MAXimum}

- **功能:**设置当前通道的列表输出模式的模板的构建最大值。
- **说明:**value:实型数值,指定一个数值。 MINimum: 0.

MAXimum:各通道的最大输出值。

**举例:**:LISTout:TEMPlet:MAXValue 5.55

### **:LISTout:TEMPlet:MAXValue?**

- **功能:**查询当前通道的列表输出模式的模板的构建最大值。
- **说明: 返回< value >, 实型数值。**
- **举例:**:LISTout:TEMPlet:MAXValue?

返回:5.55

### **:LISTout:TEMPlet:MINValue**{<value>|MINimum|MAXimum}

- **功能:**设置当前通道的列表输出模式的模板的构建最小值。
- **说明:**value:实型数值,指定一个数值。

MINimum: 0.

MAXimum:各通道的最大输出值。

**举例:**:LISTout:TEMPlet:MINValue 1.11

### **:LISTout:TEMPlet:MINValue?**

- **功能:**查询当前通道的列表输出模式的模板的构建最小值。
- **说明:** 返回< value >, 实型数值。
- **举例: :LISTout:TEMPlet:MINValue?**

返回:1.11

### **:LISTout:TEMPlet:INTErval** <value>

**功能:**设置当前通道的列表输出模式的模板的构建间隔时间。 **说明:**value:整型数值,指定组参数的持续时间,范围:1——99999。 **举例:**:LISTout:TEMPlet:INTErval 100

### **:LISTout:TEMPlet:INTErval?**

- **功能:**查询当前通道的列表输出模式的模板的构建间隔时间。
- **说明:**返回< value >,整型数值。
- **举例:**:LISTout:TEMPlet:INTErval? 返回:100

### **:LISTout:TEMPlet:INVErt** {0|1|OFF|ON}

- **功能:**设置当前通道的列表输出模式的模板的构建反相开关。
- **说明:**只有正弦、脉冲、斜坡模板具有反相功能,在这些模板时才能使用此命令。
- **举例:**:LISTout:TEMPlet:INVErt ON

### **:LISTout:TEMPlet:INVErt?**

- **功能:**查询当前通道的列表输出模式的模板的构建反相开关。
- **说明:**返回{OFF|ON }。
- **举例:**:LISTout:TEMPlet:INVErt?
	- 返回:ON

### **:LISTout:TEMPlet:WIDTh** <value>

**功能:**设置当前通道的列表输出模式的脉冲模板的脉冲宽度。

**说明:**value:整型数值,指定脉冲宽度,单位为秒,范围:1——(周期-1)。只有在脉冲模板时才能使用此命令。

**举例:**:LISTout:TEMPlet:WIDTh 5

### **:LISTout:TEMPlet:WIDTh?**

- **功能:**查询当前通道的列表输出模式的脉冲模板的脉冲宽度。
- **说明:**返回<value>,整型数值。
- **举例:**:LISTout:TEMPlet:WIDTh?

返回:5

### **:LISTout:TEMPlet:PERIod** <value>

- **功能:**设置当前通道的列表输出模式的脉冲模板的周期。
- **说明:**value:整型数值,指定脉冲的周期,单位为秒,范围:(脉冲宽度 + 1)——99999。只有在脉冲模板时才能 使用此命令。
- **举例:**:LISTout:TEMPlet:PERIod 10

### **:LISTout:TEMPlet:PERIod?**

- **功能:**查询当前通道的列表输出模式的脉冲模板的周期。
- **说明:**返回<value>,整型数值。
- **举例:**:LISTout:TEMPlet:PERIod?
	- 返回:10

### **:LISTout:TEMPlet:SYMMetry**<value>

- **功能:**设置当前通道的列表输出模式的斜坡模板的对称性。
- **说明:**value:整型数值,指定斜坡的对称性,范围:0——100。只有在斜坡模板时才能使用此命令。
- **举例:**:LISTout:TEMPlet:SYMMetry 50

### **:LISTout:TEMPlet:SYMMetry?**

- **功能:**查询当前通道的列表输出模式的斜坡模板的对称性。
- **说明:**返回<value>,整型数值。
- **举例:**:LISTout:TEMPlet:SYMMetry?

返回:50

### **:LISTout:TEMPlet:EXPRate**<value>

- **功能:**设置当前通道的列表输出模式的指数模板的指数。
- **说明:**value:整型数值,范围:0——10。在指数上升模板时,使用此命令设置上升指数;在指数下降模板时,使用 此命令设置下降指数;其他模板下不可使用此命令。
- **举例:**:LISTout:TEMPlet:EXPRate 5

### **:LISTout:TEMPlet:EXPRate?**

- **功能:**查询当前通道的列表输出模式的斜坡模板的对称性。
- **说明:**返回<value>,整型数值。
- **举例:**:LISTout:TEMPlet:EXPRate?

返回:5

### **:LISTout:TEMPlet:CONSTruct**

- **功能:**启动构建列表组参数。
- **说明:**仪器接收到此命令后,按已设置的模板参数开始构建列表输出的组参数。
- **举例:**:LISTout:TEMPlet:CONSTruct

# **7. DELAY**

**:DELAY[:STATe]** {0|1|OFF|ON} **功能:**启动或停止当前通道的延时器。 **说明:**可通过"INSTrument"章节的指令设置和查询当前通道。 **举例:**:DELAY:STATe ON

### **:DELAY[:STATe]?**

**功能:**查询当前通道的延时器状态。

**说明:**返回"运行状态(ON|OFF), 剩余时间, 当前点, 终止点, 剩余循环次数, 停止状态(OFF|LAST|ON)"。

**举例:**:DELAY[:STATe]?

返回:ON,1,12,2047,0,OFF

### **:DELAY:STARt** <StrN>

- **功能:**设置当前通道的延时器输出起始组号。
- **说明:**StrN:输出起始组号,整形数值,范围 0-2047,(起始组号 + 输出组数)不能大于 2048。 注意:延时器处于运行状态时,无法设置参数。
- **举例:**:DELAY:STARt 0

### **:DELAY:STARt?**

- **功能:**查询当前通道的延时器输出起始组号。
- **说明:**返回"StrN",整形数值。
- **举例:**:DELAY:STARt?
	- 返回:0

### **:DELAY:GROUPs** <Grpn>

- **功能:**设置当前通道的延时器的输出组数。
- **说明: Grpn: 输出组数, 整形数值, 范围 1-2048, (起始组号 + 输出组数) 不能大于 2048。** 注意:延时器处于运行状态时,无法设置参数。
- **举例:**:DELAY:GROUPs 100

### **:DELAY:GROUPs?**

- **功能:**查询当前通道的延时器的输出组数。
- **说明:**返回"Grpn",整形数值。
- **举例:**:DELAY:GROUPs?
	- 返回:100

### **:DELAY:CYCLEs** <CycN>

- **功能:**设置当前通道的延时器的循环次数。
- **说明:**CycN: 循环次数,整形数值,范围 1-99999。 注意:延时器处于运行状态时,无法设置参数。

**举例:**:DELAY:CYCLEs 1

### **:DELAY:CYCLEs?**

- **功能:**查询当前通道的延时器的循环次数。
- **说明:**返回"CycN: 循环次数,整形数值。
- **举例:**:DELAY:CYCLEs? 返回:1

### **:DELAY:ENDState** { ON|OFF|LAST}

- **功能:**设置当前通道的延时器的停止状态。
- **说明:**ON: 延时器停止时,打开输出。
	- OFF: 延时器停止时,关闭输出。
	- LAST: 延时器停止时, 保持最后的输出状态。
	- 注意: 延时器处于运行状态时, 无法设置参数。
- **举例:**:DELAY:ENDState OFF

### **:DELAY:ENDState?**

- **功能:**查询当前通道的延时器的停止状态。
- **说明:**返回" { ON|OFF|LAST }"
	- ON: 延时器停止时,打开输出。
	- OFF: 延时器停止时,关闭输出。
	- LAST: 延时器停止时, 保持最后的输出状态。
- **举例:**:DELAY:ENDState?

返回: OFF

### **:DELAY:STOP** {NONE|<V|>V|<C|>C|<P|>P} [,<value>]

**功能:**设置当前通道的延时器的停止条件。

**说明:**延时器运行时,满足设置的停止条件后、延时器将自动停止。省略<value>参数时,只设置判断条件、不改变原有 判断值。

注意: 延时器处于运行状态时, 无法设置参数。

**举例:**:DELAY:STOP >V, 10.00

### **:DELAY:STOP?**

- **功能:**查询当前通道的延时器的停止条件。
- <mark>说明:</mark> 返回" (NONE|<V|>V|<C|>C|<P|>P [,<value>])", 返回的第一个参数为"NONE"时, 将没有第二个参数。
- **举例:**:DELAY:STOP?

返回:>V,10.000

### :DELAY:PARAmeter <index>, {ON|OFF}, <time>

- **功能:**设置当前通道的延时器的组参数。
- **说明:**index:需要设置参数的组的组序号,范围 0-2047。

ON|OFF: 该组的输出状态。

- time: 该组的运行时长, 单位为秒。
- 注意:延时器处于运行状态时,无法设置参数。
- **举例:**:DELAY:PARAmeter 0, ON, 10

### :DELAY:PARAmeter? <index>[,<count>]

### **功能:**查询当前通道的延时器的组参数。

- **说明:**index:从此序号的组开始查询设置参数,范围 0-2047。 count:需要查询的组的个数,范围 1-10。省略此参数时,默认查询 1 组。 返回格式: 以数据块格式返回数据, 数据段为各组的序号、输出开关状态、时间。如: "#180,ON,10;", #18 表 示数据段有 8 个数据—— "0,ON,10;", 数据内容显示组号 0, 输出打开, 时间 10 秒。
- **举例:**:DELAY:PARAmeter? 0 返回:#180,ON,10;

### :DELAY:GENerate:STAT < index>, <point>, {01P|10P}

- **功能:**按状态生成模式自动生成延时器的组参数。
- **说明:**仪器接收到此命令后,按状态生成模式生成延时器的组参数,未指定的组参数不受影响。
	- index:第一个点的组号,从此点开始生成;
	- point:需要生成的点数;
	- 01P|10P:指定按 01 码或 10 码生成;
	- 注意:延时器处于运行状态时,不可使用此命令。
- **举例:**:DELAY:GENerate:STAT 0, 10, 01P

### :DELAY:GENerate:FIX< index>, <point>, <time\_on>, <time\_off>

- **功能:**按固定时间生成模式自动生成延时器的组参数。
- **说明:**仪器接收到此命令后,按固定时间生成模式生成延时器的组参数,未指定的组参数不受影响。
	- index:第一个点的组号,从此点开始生成;
	- point:需要生成的点数;
	- time\_on:输出状态为打开的组时,需要运行的时长;
	- time\_off: 输出状态为关闭的组时, 需要运行的时长;
	- 注意: 延时器处于运行状态时, 不可使用此命令。
- **举例:**:DELAY:GENerate:FIX 0, 10, 5, 10
- :DELAY:GENerate:INC< index>, <point>, <time\_base>, <time\_step>
- **功能:**按单调上升生成模式自动生成延时器的组参数。
- **说明:**仪器接收到此命令后,按单调上升生成模式生成延时器的组参数,未指定的组参数不受影响。
	- index:第一个点的组号,从此点开始生成;
	- point:需要生成的点数;
	- time\_base: 时间基值;
	- time step: 步进值;
	- 注意:延时器处于运行状态时,不可使用此命令。
- **举例:**:DELAY:GENerate:INC 0, 10, 10, 2

**:DELAY:GENerate:DEC** < index>, <point>, <time\_base>, <time\_step>

- **功能:**按单调下降生成模式自动生成延时器的组参数。
- **说明:**仪器接收到此命令后,按单调下降生成模式生成延时器的组参数,未指定的组参数不受影响。 index:第一个点的组号,从此点开始生成; point:需要生成的点数;
	- time\_base: 时间基值;
	- time\_step: 步进值;
	- 注意: 延时器处于运行状态时, 不可使用此命令。
- **举例:**:DELAY:GENerate:DEC 0, 10, 100, 1

### **:DELAY:GENerate?**

- **功能:**查询当前通道的延时器的自动生成参数。
- **说明:** 返回: "STAT, <index>,<point>, {01P|10P}"或 "FIX,  $\leq$   $\leq$ 
	- "{INC|DEC}, <index>, <point>, <time base>, <time step>"
- **举例:**:DELAY:GENerate?

返回: DEC, 0, 10, 100, 1

# **8. PRESet**

### **:PRESet#[:APPLy]**

**功能:**将指定组的预设值参数应用到输出设置参数。 **说明:**#的可选值为"1|2|3|4|5"、不可省略,对应相应的预设值组。 **举例:**:PRESet1:APPLy

**:PRESet#:SET:VOLTage** {CH1|CH2|CH3|SER|PARA}, {<volt>|MINimum|MAXimum}

**功能:**设置预设值组的电压值。

**说明:**#的可选值为"1|2|3|4|5"、不可省略,对应相应的预设值组。

**举例:**:PRESet1:SET:VOLTage CH1, 5.00

### **:PRESet#:SET:VOLTage?** {CH1|CH2|CH3|SER|PARA}

**功能:**查询预设值组的电压值。

**说明:**#的可选值为"1|2|3|4|5"、不可省略,对应相应的预设值组。返回电压的实型数值。

**举例:**:PRESet1:SET:VOLTage? CH1

返回:05.00

### **:PRESet#:SET:CURRent**{CH1|CH2|CH3|SER|PARA}, {<curr>|MINimum|MAXimum}

**功能:**设置预设值组的电流值。

- **说明:**#的可选值为"1|2|3|4|5"、不可省略,对应相应的预设值组。
- **举例:**:PRESet1:SET:CURRent CH1, 1.258

### **:PRESet#:SET:CURRent?** {CH1|CH2|CH3|SER|PARA}

**功能:**查询预设值组的电流值。

**说明:**#的可选值为"1|2|3|4|5"、不可省略,对应相应的预设值组。返回电流的实型数值。

**举例:**:PRESet1:SET:CURRent? CH1

返回:1.258

### **:PRESet#:SET:OVP** {CH1|CH2|CH3|SER|PARA}, {0|1|OFF|ON} [,{<volt>|MINimum|MAXimum}]

**功能:**设置预设值组的过压保护开关、过压保护值。

- **说明:**#的可选值为"1|2|3|4|5"、不可省略,对应相应的预设值组。省略{<volt>|MINimum|MAXimum}参数时,只 设置过压开关、不修改保护值。
- **举例:**:PRESet1:SET:OVP CH1, OFF :PRESet1:SET:OVP CH1, ON :PRESet1:SET:OVP CH1, OFF, 20.00 :PRESet1:SET:OVP CH1, ON, 15.00

### **:PRESet#:SET:OVP?** {CH1|CH2|CH3|SER|PARA}

- **功能:**查询预设值组的过压保护开关、过压保护值。
- **说明:**#的可选值为"1|2|3|4|5"、不可省略,对应相应的预设值组。返回"{OFF|ON}, <value>"。 OFF|ON: 过压保护的开关状态; <value>:实型数值,过压保护值。
- **举例:**:PRESet1:SET:OVP? CH1 返回:ON,15.000

**:PRESet#:SET:OCP** {CH1|CH2|CH3|SER|PARA}, {0|1|OFF|ON} [,{<curr>|MINimum|MAXimum}]

- **功能:**设置预设值组的过流保护开关、过流保护值。
- <mark>说明:</mark> #的可选值为"1|2|3|4|5"、不可省略, 对应相应的预设值组。省略{<curr>|MINimum|MAXimum}参数时, 只 设置过流开关、不修改保护值。
- **举例:**:PRESet1:SET:OCP CH1, OFF :PRESet1:SET:OCP CH1, ON
	- :PRESet1:SET:OCP CH1, OFF, 2.000
	- :PRESet1:SET:OCP CH1, ON, 1.500

### **:PRESet#:SET:OCP?** {CH1|CH2|CH3|SER|PARA}

- **功能:**查询预设值组的过流保护开关、过流保护值。
- <mark>说明: #的可选值为"1|2|3|4|5"、不可省略, 对应相应的预设值组。返回"{OFF|ON}, <value>"。</mark>
	- OFF|ON: 过流保护的开关状态;

<value>:实型数值,过流保护值。

**举例:**:PRESet1:SET:OCP? CH1 返回:ON,1.500

## **9. MONItor**

**:MONItor[:STATe]** {0|1|OFF|ON} **功能:**启动或停止当前通道的监测器。 **说明:**可通过"INSTrument"章节的指令设置和查询当前通道。 **举例:**:MONItor:STATe ON

### **:MONItor[:STATe]?**

**功能:**查询当前通道的监测器状态。

- **说明:**返回"{ON|OFF}"。
- **举例:**:MONItor:STATe? 返回:ON

### **:MONItor:VOLTage** {<V|>V|NONE} [,<volt>|MINimum|MAXimum]

- **功能:**设置当前通道的监测条件中的电压条件。
- **说明:**省略第二个参数时,只设置判断条件、不改变原有的判断值。

<V:启用电压判断,当电压小于判断值时返回"真";

- >V: 启用电压判断, 当电压大于判断值时返回"真";
- NONE:禁用电压判断,不可以同时禁用电压判断、电流判断、功率判断;
- <volt>: 实型数值,电压判断值。
- **举例:**:MONItor:VOLTage >V, 15.58

### **:MONItor:VOLTage?**

- **功能:**查询当前通道的监测条件中的电压条件。
- **说明:**返回"{<V|>V|NONE}, <volt>"; <volt>: 实型数值,电压判断值。
- **举例:**:MONItor:VOLTage?

返回:>V,15.58

#### **:MONItor:CURRent** {<C|>C|NONE} [,<curr>|MINimum|MAXimum]

- **功能:**设置当前通道的监测条件中的电流条件。
- **说明:**省略第二个参数时,只设置判断条件、不改变原有的判断值。
	- <C:启用电流判断,当电流小于判断值时返回"真";
	- >C:启用电流判断,当电流大于判断值时返回"真";
	- NONE:禁用电流判断,不可以同时禁用电压判断、电流判断、功率判断;
	- <curr>: 实型数值,电流判断值。
- **举例:**:MONItor:CURRent >C, 3.555

### **:MONItor:CURRent?**

- **功能:**查询当前通道的监测条件中的电流条件。
- <mark>说明:</mark> 返回 "{<C|>C|NONE}, <curr>"; <curr>: 实型数值, 电流判断值。
- 举例::MONItor:CURRent?

返回:>C,3.555

**:MONItor:POWER** {<P|>P|NONE} [,<watt>|MINimum|MAXimum]

- **功能:**设置当前通道的监测条件中的功率条件。
- **说明:**省略第二个参数时,只设置判断条件、不改变原有的判断值。 <P:启用功率判断,当功率小于判断值时返回"真"; >P: 启用功率判断, 当功率大于判断值时返回"真"; NONE:禁用功率判断,不可以同时禁用电压判断、电流判断、功率判断; <watt>: 实型数值,功率判断值。 **举例:**:MONItor:POWER > P, 60.00
- 

### **:MONItor:POWER?**

- **功能:**查询当前通道的监测条件中的功率条件。
- **说明:**返回"{<P|>P|NONE}, <watt>"; <watt>: 实型数值,功率判断值。
- 举例::MONItor:POWER?
	- 返回:>P,60.00

### **:MONItor:LOGic** {1|2} , {AND|OR}

- **功能:**设置当前通道的监测条件中的逻辑符号。
- **说明:**{1|2}:1 指定设置第一个逻辑符号;2 指定设置第二个逻辑符号;
	- AND: 设置指定的逻辑符号为逻辑"与";
	- OR: 设置指定的逻辑符号为逻辑"或"。
- **举例:**:MONItor:LOGic 1, AND :MONItor:LOGic 2, OR

#### **:MONItor:LOGic?** {1|2}

- **功能:**查询当前通道的监测条件中的逻辑符号。
- **说明:**{1|2}:1 指定查询第一个逻辑符号;2 指定查询第二个逻辑符号; 返回:"{AND|OR} "。 **举例:**:MONItor:LOGic? 1
	- 返回:AND
	- :MONItor:LOGic? 2
	- 返回:OR

### **:MONItor:STOPway** {OUTOFF|MSG|BEEPER}, {ON|OFF}

- **功能:**设置当前通道的监测器的停止处理方式。
- **说明:**OUTOFF: 设置是否关闭输出, ON:关闭输出, OFF:不关闭输出; MSG: 设置是否弹出消息提示,ON:弹出消息, OFF:不弹出消息; BEEPER: 设置是否发出蜂鸣声音,ON:开启蜂鸣音, OFF:关闭蜂鸣音。
- **举例:**:MONItor:STOPway OUTOFF, ON 监测条件满足时,关闭输出 :MONItor:STOPway MSG, OFF 监测条件满足时,不弹出消息提示 :MONItor:STOPway BEEPER, ON 监测条件满足时,蜂鸣器发出声音

### **:MONItor:STOPway?**

- **功能:**查询当前通道的监测器的停止处理方式。
- **说明:**返回:"OutputOff:{ON|OFF}, Msg:{ON|OFF}, Beep:{ON|OFF}"。
- 举例::MONItor:STOPway?
	- 返回: OutputOff:ON,Msg:OFF,Beep:ON

# **10. TRIGger**

**:TRIGger:IN[:ENABle]** {D0|D1|D2|D3},{0|1|OFF|ON}

**功能:**启动或停止输入模式触发器;如果触发器当前处于输出模式,触发器会切换到输入模式。

**说明: D0 D1 D2 D3: 选择触发 IO, D0-IO1, D1-IO2, D2-IO3, D3-IO4。** 

**举例:**:TRIGger:IN:ENABle D0, OFF 停止 IO1 的触发器,IO1 作为输入模式

:TRIGger:IN:ENABle D0, ON 启用 IO1 的触发器, IO1 作为输入模式

### **:TRIGger:IN[:ENABle]?** {D0|D1|D2|D3}

- **功能:**查询输入模式触发器开启状态。
- **说明: D0 D1 D2 D3: 选择触发 IO, D0-IO1, D1-IO2, D2-IO3, D3-IO4。** 当相应 IO 处于输出模式时, 一定返回"OFF"; 当相应 IO 处于输入模式时, 根据触发器的开启状态返回"OFF"或"ON"。
- **举例:**:TRIGger:IN:ENABle? D0

返回:ON

**:TRIGger:IN:SOURce** {D0|D1|D2|D3}, {CH1|CH2|CH3|SER|PARA}[, {CH1|CH2|CH3|SER|PARA}] [,{CH1|CH2|CH3|SER|PARA}]

- **功能:**设置输入模式触发器的受控源,当输入 IO 产生触发信号时,受控源按设置的响应方式执行动作。
- **说明:**D0|D1|D2|D3:选择触发 IO,D0-IO1,D1-IO2,D2-IO3,D3-IO4。 CH1:通道一;CH2:通道二;CH3:通道三;SER:串联通道;PARA:并联通道。 后 3 个参数中, CH1\CH2 不可与 SER\PARA 同时出现, SER 与 PARA 也不可同时出现。
- **举例:**:TRIGger:IN:SOURce D0, CH1, CH2, CH3 设置 IO1 的受控源为 CH1 和 CH2 和 CH3 :TRIGger:IN:SOURce D0, CH1, CH3 设置 IO1 的受控源为 CH1 和 CH3 :TRIGger:IN:SOURce D0, CH3, SER 设置 IO1 的受控源为 CH3 和 SER(串联通道) :TRIGger:IN:SOURce D0, PARA 设置 IO1 的受控源为 PARA(并联通道)

### **:TRIGger:IN:SOURce?** {D0|D1|D2|D3}

**功能:**查询输入模式触发器的受控源。

- **说明: D0|D1|D2|D3: 选择触发 IO, D0-IO1, D1-IO2, D2-IO3, D3-IO4。** 返回所有受控通道的组合, 如: "CH2,CH3", 返回了两个受控通道, 通道二和通道三。 CH1:通道一;CH2:通道二;CH3:通道三;SER:串联通道;PARA:并联通道。
- **举例:**:TRIGger:IN:SOURce? d0

返回: CH2,CH3

### **:TRIGger:IN:TYPE** {D0|D1|D2|D3},{RISE|FALL|HIGH|LOW}

- **功能:**设置输入模式触发器的触发信号的类型。
- **说明: D0|D1|D2|D3: 选择触发 IO, D0-IO1, D1-IO2, D2-IO3, D3-IO4。** 
	- RISE:上升沿信号;
	- FALL:下降沿信号;
	- HIGH:高电平信号;
	- LOW: 低电平信号。

**举例:**:TRIGger:IN:TYPE D0, FALL 设置 IO1 的触发输入信号类型为下降沿

### **:TRIGger:IN:TYPE?** {D0|D1|D2|D3}

- **功能:**查询输入模式触发器的触发信号的类型。
- **说明:**D0|D1|D2|D3:选择触发 IO,D0-IO1,D1-IO2,D2-IO3,D3-IO4。
	- 返回"{RISE|FALL|HIGH|LOW}"。
	- RISE:上升沿信号;
	- FALL:下降沿信号;
	- HIGH: 高电平信号;
	- LOW: 低电平信号。
- **举例:**:TRIGger:IN:TYPE? D0 查询 IO1 的触发输入信号的类型
	- 返回: FALL 返回结果:下降沿

### **:TRIGger:IN:SENSitivity** {D0|D1|D2|D3},{LOW|MID|HIGH}

- **功能:**设置输入模式触发器的触发信号的灵敏度。
- **说明: D0 D1 D2 D3: 选择触发 IO, D0-IO1, D1-IO2, D2-IO3, D3-IO4。** 
	- LOW: 低灵敏度;
	- MID: 中灵敏度;
	- HIGH:高灵敏度;
- **举例:**:TRIGger:IN:SENSitivity D0, MID 设置 IO1 的触发输入信号灵敏度为中等灵敏度

### **:TRIGger:IN:SENSitivity?** {D0|D1|D2|D3}

- **功能:**查询输入模式触发器的触发信号的灵敏度。
- **说明:**D0|D1|D2|D3:选择触发 IO,D0-IO1,D1-IO2,D2-IO3,D3-IO4。

```
返回"{LOW|MID|HIGH }"。
```
- LOW: 低灵敏度;
- MID: 中灵敏度;
- HIGH:高灵敏度;
- **举例:**:TRIGger:IN:SENSitivity? D0 查询 IO1 的触发输入信号的灵敏度
	- 返回: MID 该回结果: 中等灵敏度

### **:TRIGger:IN:RESPonse** {D0|D1|D2|D3},{ON|OFF|ALTER}

- **功能:**设置输入模式触发器的触发响应,输入触发事情产生时、触发器执行触发响应。
- **说明: D0|D1|D2|D3: 选择触发 IO, D0-IO1, D1-IO2, D2-IO3, D3-IO4。** 
	- ON: 输入触发事情产生时、触发器打开受控通道的输出;
	- OFF: 输入触发事情产生时、触发器关闭受控通道的输出;
	- ALTER:输入触发事情产生时、触发器翻转受控通道的输出。
- **举例:**:TRIGger:IN:RESPonse D0, OFF 设置 IO1 的输入触发响应为关闭输出

#### **:TRIGger:IN:RESPonse?** {D0|D1|D2|D3}

- **功能:**查询输入模式触发器的触发响应。
- **说明: D0 D1 D2 D3: 选择触发 IO, D0-IO1, D1-IO2, D2-IO3, D3-IO4。** 返回"{ON|OFF|ALTER }", 代表输入触发事情产生时、触发器执行的触发响应。 ON: 输入触发事情产生时、触发器打开受控通道的输出; OFF: 输入触发事情产生时、触发器关闭受控通道的输出; ALTER:输入触发事情产生时、触发器翻转受控通道的输出。 **举例: :TRIGger:IN:RESPonse? D0 查询 IO1 的触发响应** 
	- 返回: OFF 返回结果:输入触发事情产生时、触发器关闭受控通道的输出

### **:TRIGger:OUT[:ENABle]** {D0|D1|D2|D3},{0|1|OFF|ON}

- **功能:**启动或停止输出模式触发器;如果触发器当前处于输入模式,触发器会切换到输出模式。
- **说明: D0 D1 D2 D3: 选择触发 IO, D0-IO1, D1-IO2, D2-IO3, D3-IO4。**
- **举例: :TRIGger:OUT:ENABle D0, OFF** 停止 IO1 的触发器, IO1 作为输出模式 :TRIGger:OUT:ENABle D0, ON 启用 IO1 的触发器, IO1 作为输出模式

### **:TRIGger:OUT[:ENABle]?** {D0|D1|D2|D3}

### **功能:**查询输出模式触发器开启状态。

- **说明:**D0|D1|D2|D3:选择触发 IO,D0-IO1,D1-IO2,D2-IO3,D3-IO4。 当相应 IO 处于输入模式时,一定返回"OFF"; 当相应 IO 处于输出模式时, 根据触发器的开启状态返回"OFF"或"ON"。
- **举例:**:TRIGger:OUT:ENABle? D0 返回:ON

### **:TRIGger:OUT:SOURce** {D0|D1|D2|D3},{CH1|CH2|CH3|SER|PARA}

- **功能:**设置输出模式触发器的控制源,当控制源满足触发条件时,IO 按设置的输出信号输出响应的信号。
- **说明:**D0|D1|D2|D3:选择输出 IO,D0-IO1,D1-IO2,D2-IO3,D3-IO4。

### 只能选择一个通道作为控制源。

CH1:通道一;CH2:通道二;CH3:通道三;SER:串联通道;PARA:并联通道。

**举例:**:TRIGger:OUT:SOURce D0, CH1 设置 CH1 为 IO1 的控制通道

### **:TRIGger:OUT:SOURce?** {D0|D1|D2|D3},

- **功能:**查询输出模式触发器的控制源。
- **说明: D0|D1|D2|D3: 选择输出 IO, D0-IO1, D1-IO2, D2-IO3, D3-IO4。** 
	- 返回:{CH1|CH2|CH3|SER|PARA}。
	- CH1:通道一;CH2:通道二;CH3:通道三;SER:串联通道;PARA:并联通道。
- **举例:**:TRIGger:OUT:SOURce? D0 查询 IO1 的控制通道 返回:CH1 返回结果:CH1 为 IO1 的控制通道

### **:TRIGger:OUT:CONDition** {D0|D1|D2|D3},{AUTO|OUTOFF|OUTON|>V|<V|=V|>C|<C|=C|>P|<P|=P}[,<value>]

- **功能:**设置输出模式触发器的触发条件,当控制源满足触发条件时,IO 按设置的输出信号输出响应的信号。
- **说明: D0 D1 D2 D3: 选择输出 IO, D0-IO1, D1-IO2, D2-IO3, D3-IO4。** 
	- AUTO: 自动触发, 此时仪器总是自动产生触发条件; 不可带有<value>参数; OUTOFF:控制源关闭输出时,产生触发条件; 不可带有<value>参数; OUTON:控制源打开输出时,产生触发条件; 不可带有<value>参数; >V:控制源电压大于判断值时,产生触发条件; 不可省略<value>参数; <V: 控制源电压小干判断值时, 产生触发条件; 不可省略<value>参数; =V:控制源电压等于判断值时,产生触发条件; 不可省略<value>参数; >C:控制源电流大于判断值时,产生触发条件; 不可省略<value>参数; <C:控制源电流小于判断值时,产生触发条件; 不可省略<value>参数; =C:控制源电流等于判断值时,产生触发条件; 不可省略<value>参数; >P: 控制源功率大干判断值时, 产生触发条件; 不可省略<value>参数; <P:控制源功率小于判断值时,产生触发条件; 不可省略<value>参数; =P:控制源功率等于判断值时,产生触发条件; 不可省略<value>参数。

**举例:**:TRIGger:OUT:CONDition D0,>V,30.00 设置 IO1 的触发条件为: 电压大于 30.00 伏

### **:TRIGger:OUT:CONDition** {D0|D1|D2|D3}

**功能:**查询输出模式触发器的触发条件。

- **说明: D0 D1 D2 D3: 选择输出 IO, D0-IO1, D1-IO2, D2-IO3, D3-IO4。** 返回:"{AUTO|OUTOFF|OUTON|>V|<V|=V|>C|<C|=C|>P|<P|=P} [,<value>]"。 返回"AUTO|OUTOFF|OUTON"时, 不带有<value>参数; 返回">V|<V|=V|>C|<C|=C|>P|<P|=P"时,带有<value>参数。 **举例: :TRIGger:OUT:CONDition? D0 查询 IO1 的输出触发条件** 
	- 返回:>V,30.00 返回结果:触发条件为-电压大于 30.00 伏

### **:TRIGger:OUT:POLArity** {D0|D1|D2|D3},{POSItive|NEGAtive}

**功能:**设置输出触发器的输出信号的极性。

- **说明:** D0|D1|D2|D3: 选择触发 IO, D0-IO1, D1-IO2, D2-IO3, D3-IO4。 POSItive: 输出正极性信号; NEGAtive:输出负极性信号;
- **举例:**:TRIGger:OUT:POLArity D0, POSItive 设置 IO1 的输出信号为正极性

### **:TRIGger:OUT:POLArity?** {D0|D1|D2|D3}

- **功能:**查询输出触发器的输出信号的极性。
- **说明: D0|D1|D2|D3: 选择触发 IO, D0-IO1, D1-IO2, D2-IO3, D3-IO4。** 返回:"{POSITIVE|NEGATIVE}"。 POSITIVE:输出信号为正极性; NEGATIVE:输出信号为负极性。
- **举例:**:TRIGger:OUT:POLArity? D0 查询 IO1 的输出信号极性 返回: POSITIVE WALL THE INDUSTREE IOT 的输出信号为正极性

# **11. SYSTem**

**:SYSTem:BEEPer[:STATe]** {0|1|OFF|ON} **功能:**打开或关闭操作蜂鸣器提示音。 **举例:**:SYSTem:BEEPer:STATe OFF 关闭蜂鸣提示音

### **:SYSTem:BEEPer[:STATe]?**

**功能:**查询操作蜂鸣器提示音的开关状态。 **说明:**返回"{ON|OFF }"。 **举例:**:SYSTem:BEEPer:STATe? 查询蜂鸣提示音开关状态 返回:OFF 返回结果:蜂鸣提示音为关闭状态

### **:SYSTem:COMMunicate:LAN:APPLy**

- **功能:**应用已设置的网络参数。
- **说明:**使用":SYSTem:COMMunicate:LAN:xxxx"(xxxx 代表 LAN 下的其它网络设置命令)命令设置网络参数后,相 关设置参数不会立即生效、也不会被存入设备的非易失性存储器,必须执行
	- ":SYSTem:COMMunicate:LAN:APPLy"命令使参数生效和永久存储。可以执行多条命令修改多个参数后,共 同执行一条":SYSTem:COMMunicate:LAN:APPLy"命令。
- **举例:**:SYSTem:COMMunicate:LAN:DHCP:STATe ON 打开 DHCP 功能 :SYSTem:COMMunicate:LAN:APPLv 应用已设置的参数

### **:SYSTem:COMMunicate:LAN:DHCP[:STATe]** {0|1|OFF|ON}

- **功能:**打开或关闭网络的 DHCP 功能。
- **说明:**使用此命令设置网络参数后,设置参数不会立即生效、也不会被存入设备的非易失性存储器;必须使用 ":SYSTem:COMMunicate:LAN:APPLy"命令使参数生效和永久存储。可以执行多条命令修改多个参数后,共 同执行一条":SYSTem:COMMunicate:LAN:APPLy"命令。
- **举例:**:SYSTem:COMMunicate:LAN:DHCP:STATe ON 打开 DHCP 功能 :SYSTem:COMMunicate:LAN:APPLy 应用已设置的参数

### **:SYSTem:COMMunicate:LAN:DHCP[:STATe]?**

- **功能:**查询网络的 DHCP 功能的开关状态。
- **说明:**在设置过网络参数后、并且在执行":SYSTem:COMMunicate:LAN:APPLy"命令以前,使用此命令查询到的结 果是设置的临时参数,反应的是执行":SYSTem:COMMunicate:LAN:APPLy"命令时使用到的参数数据。否 则,使用此命令查询到的结果是设备正在运行使用的参数。

返回"{ON|OFF}"。

**举例:**:SYSTem:COMMunicate:LAN:DHCP:STATe?

返回:ON

### **:SYSTem:COMMunicate:LAN:IPADdress** "x.x.x.x"

- **功能: 设置设备的网络 IP 地址。**
- **说明:**使用此命令设置网络参数后,设置参数不会立即生效、也不会被存入设备的非易失性存储器;必须使用 ":SYSTem:COMMunicate:LAN:APPLy"命令使参数生效和永久存储。可以执行多条命令修改多个参数后,共 同执行一条":SYSTem:COMMunicate:LAN:APPLy"命令。
- **举例:**:SYSTem:COMMunicate:LAN:IPADdress "192.168.10.142" 设置 IP 为 192.168.10.142 :SYSTem:COMMunicate:LAN:APPLy 应用已设置的参数

### **:SYSTem:COMMunicate:LAN:IPADdress?**

- **功能:**查询设备的网络 IP 地址。
- **说明:**在设置过网络参数后、并且在执行":SYSTem:COMMunicate:LAN:APPLy"命令以前,使用此命令查询到的结 果是设置的临时参数,反应的是执行":SYSTem:COMMunicate:LAN:APPLy"命令时使用到的参数数据。否 则,使用此命令查询到的结果是设备正在运行使用的参数。 返回类似:"192.168.10.142" 。
- **举例:**:SYSTem:COMMunicate:LAN:IPADdress? 返回:"192.168.10.142"

### **:SYSTem:COMMunicate:LAN:SMASK** "x.x.x.x"

- **功能:**设置设备的网络子网掩码。
- **说明:**使用此命令设置网络参数后,设置参数不会立即生效、也不会被存入设备的非易失性存储器;必须使用 ":SYSTem:COMMunicate:LAN:APPLy"命令使参数生效和永久存储。可以执行多条命令修改多个参数后,共 同执行一条":SYSTem:COMMunicate:LAN:APPLy"命令。
- **举例:**:SYSTem:COMMunicate:LAN:SMASK "255.255.255.0" 设置子网掩码为 255.255.255.0 :SYSTem:COMMunicate:LAN:APPLy 应用已设置的参数

### **:SYSTem:COMMunicate:LAN:SMASK?**

- **功能:**查询设备的网络子网掩码。
- **说明:**在设置过网络参数后、并且在执行":SYSTem:COMMunicate:LAN:APPLy"命令以前,使用此命令查询到的结 果是设置的临时参数,反应的是执行":SYSTem:COMMunicate:LAN:APPLy"命令时使用到的参数数据。否 则,使用此命令查询到的结果是设备正在运行使用的参数。 返回类似:"255.255.255.0" 。
- **举例:**:SYSTem:COMMunicate:LAN:SMASK? 返回:"255.255.255.0"

### **:SYSTem:COMMunicate:LAN:GATEway** "x.x.x.x"

**功能:**设置设备的网络网关。

- **说明:**使用此命令设置网络参数后,设置参数不会立即生效、也不会被存入设备的非易失性存储器;必须使用 ":SYSTem:COMMunicate:LAN:APPLy"命令使参数生效和永久存储。可以执行多条命令修改多个参数后,共 同执行一条":SYSTem:COMMunicate:LAN:APPLy"命令。
- **举例:**:SYSTem:COMMunicate:LAN:GATEway "192.168.10.1" 设置子网掩码为 192.168.10.1 :SYSTem:COMMunicate:LAN:APPLy 应用已设置的参数

### **:SYSTem:COMMunicate:LAN:GATEway?**

- **功能:**查询设备的网络网关。
- **说明:**在设置过网络参数后、并且在执行":SYSTem:COMMunicate:LAN:APPLy"命令以前,使用此命令查询到的结 果是设置的临时参数,反应的是执行":SYSTem:COMMunicate:LAN:APPLy"命令时使用到的参数数据。否 则,使用此命令查询到的结果是设备正在运行使用的参数。

返回类似:"192.168.10.1" 。

**举例:**:SYSTem:COMMunicate:LAN:GATEway? 返回:"192.168.10.1"

**:SYSTem:COMMunicate:RS232:BAUD** {4800|7200|9600|14400|19200|38400|57600|115200|128000}

**功能: 设置 RS232 接口的波特率。** 

**举例:**:SYSTem:COMMunicate:RS232:BAUD 9600 设置 RS232 的波特率为 9600

### **:SYSTem:COMMunicate:RS232:BAUD?**

**功能:**查询 RS232 接口的波特率。

**说明:**返回"{4800|7200|9600|14400|19200|38400|57600|115200|128000} "

**举例:**:SYSTem:COMMunicate:RS232:BAUD? 查询 RS232 的波特率为 9600 返回:9600 返回结果:波特率为 9600

### **:SYSTem:BRIGhtness** <value>

**功能:**设置 LCD 的背光亮度。

**说明:**value,整型数值,范围 1 至 100。

**举例:**:SYSTem:BRIGhtness 80 设置 LCD 的背光亮度为 80%

### **:SYSTem:BRIGhtness?**

**功能:**查询 LCD 的背光亮度。 **说明:**返回< value >,整型数值,范围 1 至 100。 **举例:**:SYSTem:BRIGhtness? 查询 LCD 的背光亮度 返回:80 返回结果:LCD 的背光亮度 80%